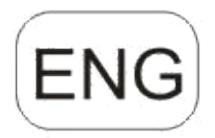

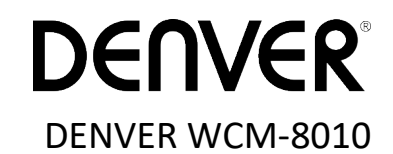

# **Wild kamera Quick Start Guide**

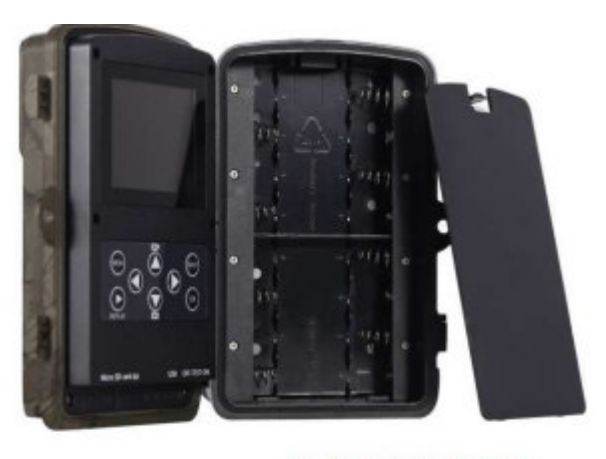

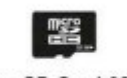

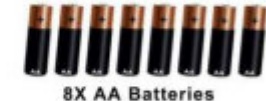

Micro SD Card 32GB (not inclluded)

(not included)

# **Overview**

2 inch color LCD Display Shot button OK button Power Switch USB connector Micro SD card slot(not inclu) Replay button

8)Menu button 9)Left button 10)Up button 11)Down button 12)Right button 13)Microphone 14)SIM card slot(not inclu)

The camera has 3 basic operation modes:

- 1. OFF mode: Power switch is at OFF position.
- 2.ON mode: Power switch is at ON position.
- 3. TEST mode: Power switch is at TEST position.

In the above three modes, the OFF mode is the specified safe mode when replacing the microSD or batteries and transporting the camera.

## **A. There are 3 modes under system setting for your selection.**

a. Camera

- It only takes photos at a time.
- b. it only takes videos at a time.

c. Camera &Video.

It takes photo firstly, then takes videos.

#### **B. There are also 2 ways to take photos or videos.**

a. Manually to press the SHOT button

After sliding power switch to 'TEST', without any menu on the screen, press Shot to take photos or videos.

b. Automatically

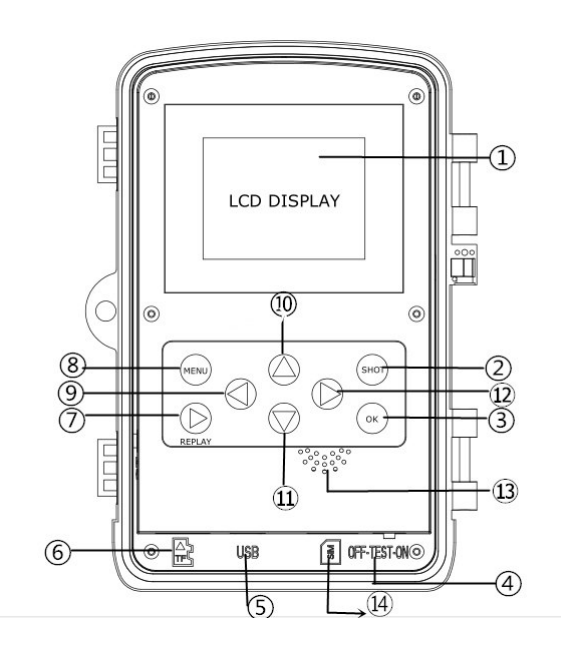

After sliding power switch to ON, the LED blinks 15s, then the camera takes photos or videos when the movement is detected.

# C. **To view the photos or videos on the camera, please turn off the camera, slide power switch to Test, press OK button to enter view model**.

a. Photos viewing

Press up or down button to view the previous of next photo.

b. Videos viewing

Press Replay button to start the video, press Replay button again to stop.

Note: Press OK to return to screen.

# D.**Please note that this is not an error with the Camera:**

Heavy rain, fog and drizzle (in the dark) will give white photos without motive.

### **E. Sending image via 2G/GSM/MMS/GPRS**

## **Preparation**

- 1. 2G/GSM Mobile Operator Service.
- 2. Format 2GB+ microSD card.
- 3.Computer (Vista, Windows 7, windows 8 system).
- 4. One SIM card without PIN lock
- 5. The SIM card should be able to send images via 2G/GSM/ GPRS/MMS network.
- 6. 6V power $\Box$  or 8 AA Batteries, or 6V input power supply).
- 7. MMSCONFIG Program in CD.
- 8. Users need to ask the provider 2G MMS data (APN+account+password, MMSC+IP+PORT) or find this info on providers homepage.
- 9. 2G GPRS data for SMTP setting from provider (APN+account+password).
- 10.Sender Email server info (server+port+email+password).

# **MMS Setting Steps**

1. Insert microSD card and SIM to camera,put batteries in cam,

then turn camera to test mode,check there are signal bar and ''SIM'' on the camera screen. Then connect the camera to the PC with the

included USB cable. insert CD to computer, open and then double click WMMSCONFIG

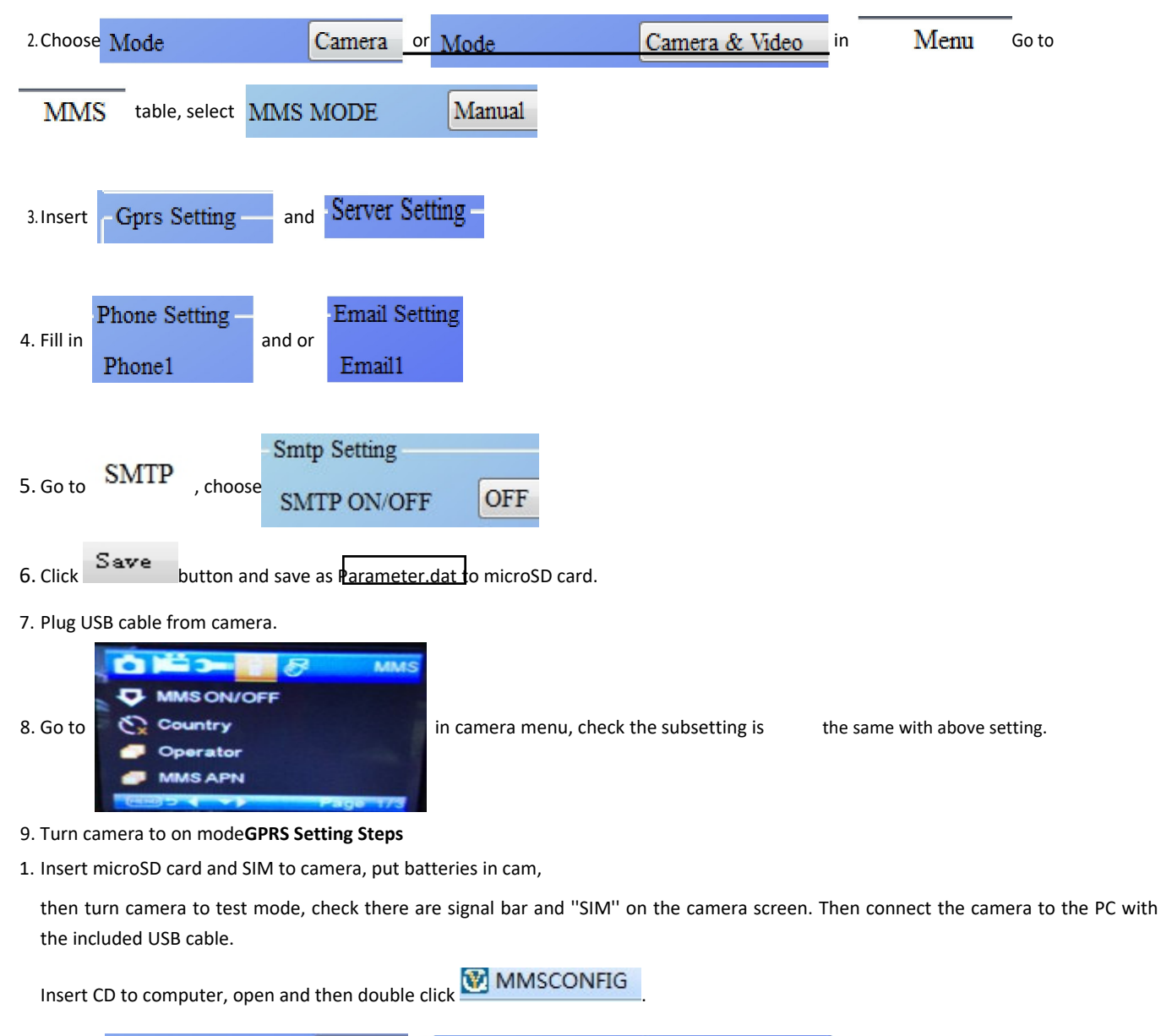

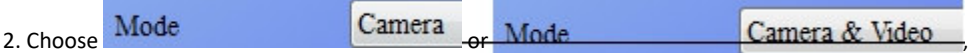

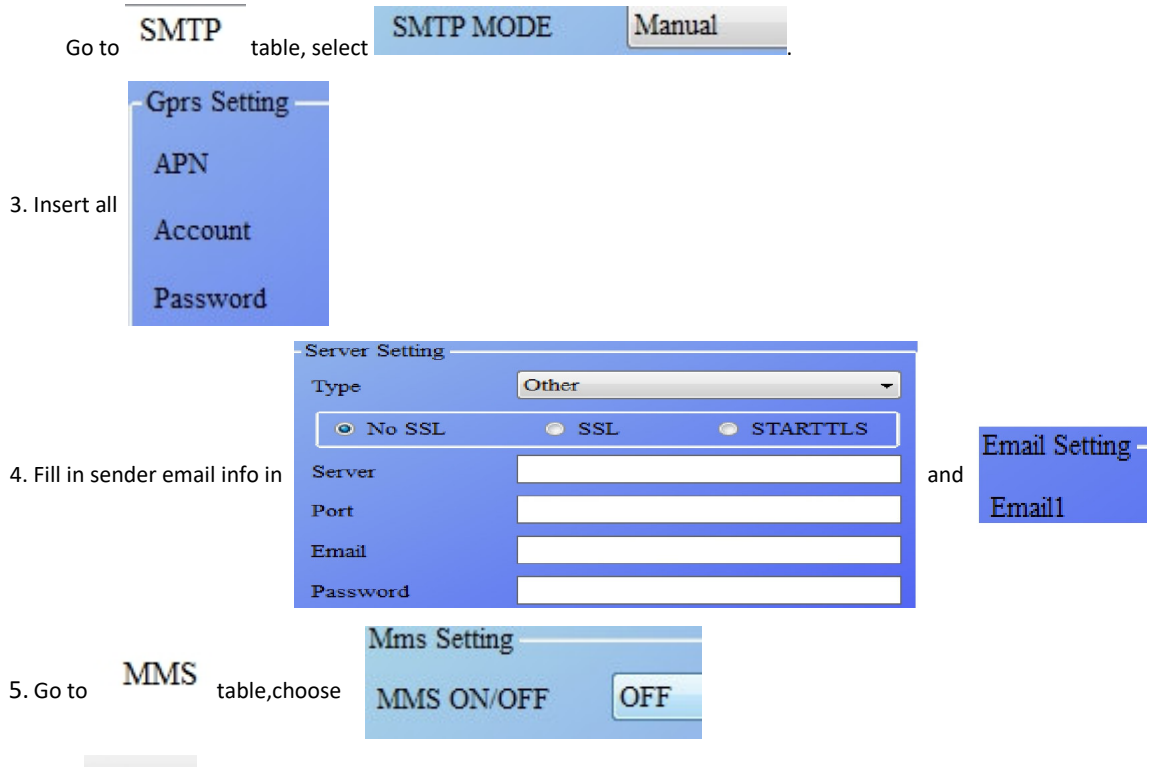

6. Click Save button and save as Parameter.dat to microSD card.

7. Plug USB cable from camera.

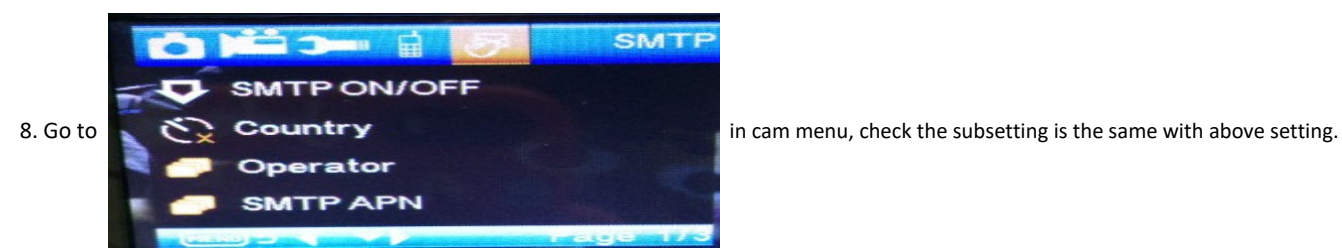

9. Turn camera to on mode.

#### **F. SMS Command List**

MMS/SMTP need to be set 'on' mode before using thes sms command

1 \*500\* take picture

(can work in both mms and smtp mode)

SIM in camera will send picture to the phone you set in parameter when received \*500\* command

2. \*505\* take picture and send to the mobile who sends sms

sim in camera will send picture to inserted Mobile ID and/or email when got\* 505\* Command, no matter MMS or smtp mode.

But sim will send images via MMS to the mobile who sends SMS when camera only in MMS mode

3.\*520\* check the picture quantity and battery status

(can work in both MMS and SMTP mode)

SIM will send Total Jpg: Free Space: Battery Level: when recieve \*520\* command 4. \*530\* turn on sensor (can work in both MMS and SMTP mode) SIM will send Start OK when recieve \*530\* command 5. \*531\* turn sensor to sleeping mode (can work in both MMS and SMTP mode) SIM will send Stop OK when recieve \*531\* command

ALL RIGHTS RESERVED, COPYRIGHT DENVER ELECTRONICS A/S

**DENVER** 

www.denver-electronics.com

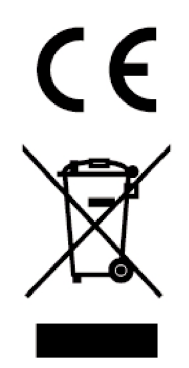

Electric and electronic equipment and included batteries contains materials, components and substances that can be hazardous to your health and the environment, if the waste material (discarded electric and electronic equipment and batteries) is not handled correctly.

Electric and electronic equipment and batteries is marked with the crossed out trash can symbol, seen below. This symbol signifies that electric and electronic equipment and batteries should not be disposed of with other household waste, but should be disposed of separately.

As the end user it is important that you submit your used batteries to the approriate and designated facility. In this manner you make sure that the batteries are recycled in accordance with legislature and will not harm the environment.

All cities have established collection points, where electric and electronic equipment and batteries can either be submitted free of charge at recycling stations and other collection sites, or be collected from the households. Additional information is available at the technical department of your city.

Hereby, Inter Sales A/S declares that the radio equipment type WCM-8010 is in compliance with Directive 2014/53/EU. The full text of the EU declaration of conformity is available at the following internet address: www.denver-electronics.com and then click the search ICON on topline of website. Write modelnumber: WCM-8010.Now enter product page, and red directive is found under downloads/other downloads Operating Frequency Range: 850-1900MHz Max Output Power: 2W

DENVER ELECTRONICS A/S Omega 5A, Soeften 8382 Hinnerup Denmark

facebook.com/denverelectronics

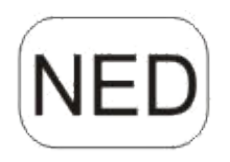

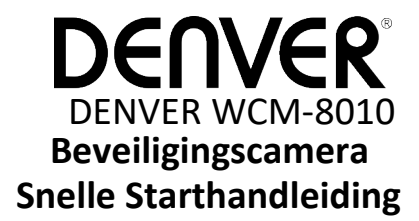

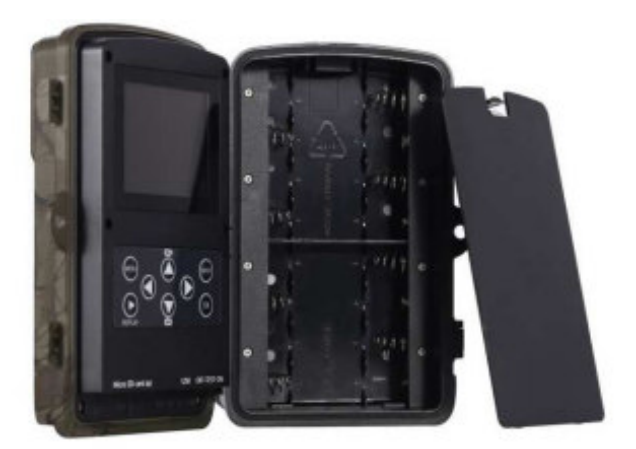

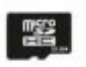

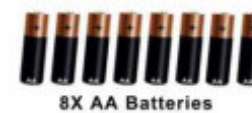

Micro SD Card 32GB (niet inbegrepen)

(niet inbegrepen)

### Overzicht

LCD-kleurenscherm van 2 inch Shotknop OK-knop Stroomschakelaar USB-connector Micro SD-kaartsleuf Opnieuw afspelen knop

8) Menuknop 9) Linkerknop 10) Knop Omhoog 11) Omlaag-knop 12) Rechterknop 13) Microfoon 14) Micro SIM-kaartsleuf

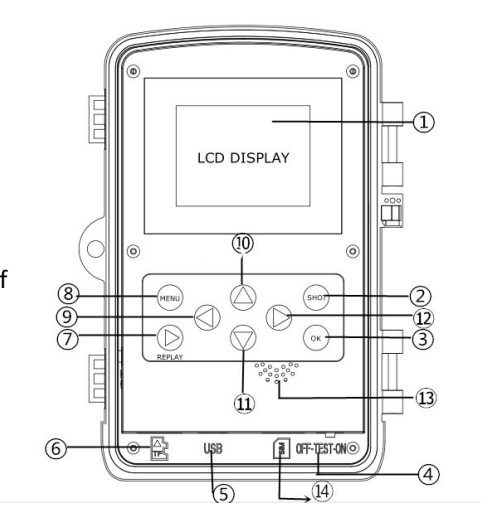

#### De camera biedt 3 algemene bedrijfsmodi:

1. UIT-modus: Aan/uitschakelaar ingesteld op stand UIT.

2. AAN-modus: Aan/uitschakelaar ingesteld op stand AAN.

3. TEST-modus: Aan/uitschakelaar ingesteld op stand TEST.

In de bovengenoemde drie modi, is de UIT-modus de specifieke veiligheidmodus wanneer u de SD-kaart of batterijen vervangt of de camera transporteert.

# **A. U kunt onder systeeminstelling 3 modi selecteren.**

# a. Camera

Het apparaat neemt telkens alleen foto's.

b.Video

Het apparaat neemt telkens alleen video's op.

c. Camera&Video

Het apparaat neemt telkens eerst foto's en vervolgens video's.

**B. Foto's en video's kunnen bovendien op 2 manieren worden genomen.**

## a. Handmatig door gebruik van de Shotknop

Schuif de aan/uitschakelaar naar TEST en, zonder enig menu op het scherm, druk op Shot om foto's of video's op te nemen

b. Automatisch

Schuif de aan/uitschakelaar naar AAN, de LED knippert voor 15 seconden en de camera zal vervolgens foto's of video's opnemen wanneer beweging wordt waargenomen.

#### **C. U kunt foto's of video's op de camera bekijken door de camera uit te schakelen en de aan/uitschakelaar naar TEST te schuiven. Druk OK knop op om de weergavemodus te openen.**

a. Foto's

Druk op Omhoog of Omlaag op de om de vorige of volgende foto te bekijken.

#### b. Video's

Druk op de toets Opnieuw afspelen knop op de om de video te starten, druk nogmaals om te stoppen.

Opmerking: Druk op OK om terug te keren naar het scherm.

### **D. Vergeet a.u.b. niet dat dit niet op een storing in de Camera duidt:**

Zware regen, mist of motregen (in het donker) zal tot witte foto's leiden zonder motief **D. Vergeet a.u.b. niet dat dit niet op een storing in de Camera duidt:**

Zware regen, mist of motregen (in het donker) zal tot witte foto's leiden zonder motief

## **E. Versturen van een afbeelding via 2G/GSM/MMS/GPRS**

#### **Voorbereiding**

- 1. 2G/GSM Mobiele Operator Service.
- 2. Formaat 2GB + microSD-kaart.

NED-1

- 3. Computer (Vista, Windows 7, windows 8 systeem).
- 4. Eén SIM-kaart zonder PIN-blokkering
- 5. De SIM-kaart moet in staat zijn om beelden te verzenden via 2G/GSM/GPRS/MMS-netwerk.
- 6. 6V vermogen (4 of 8 AA batterijen of 6V ingangsvermogen voorziening).
- 7. MMSCONFIG programma In CD.
- 8. Gebruikers moeten de provider de 2G MMS data (APN + rekening + wachtwoord, MMSC + IP + POORT) vragen of deze info op de provider homepagina zoeken.
- 9. 2G GPRS-data voor de SMTP-instelling van de provider (APN + rekening + wachtwoord).
- 10. Afzender E-mail serverinfo (server + poort + e-mail + wachtwoord).

# **de MMS-Instellingsstappen**

1. Voeg de microSD-kaart en SIM in de camera in, zet de batterijen in de cam, zet vervolgens de camera in de

testmodus, controleer of er een signaalbalk en ''SIM'' is op het scherm van de camera. Sluit vervolgens de camera op de PC aan met de meegeleverde USB-kabel voeg de cd in de computer in, open en dubbelklik dan WMSCONFIG

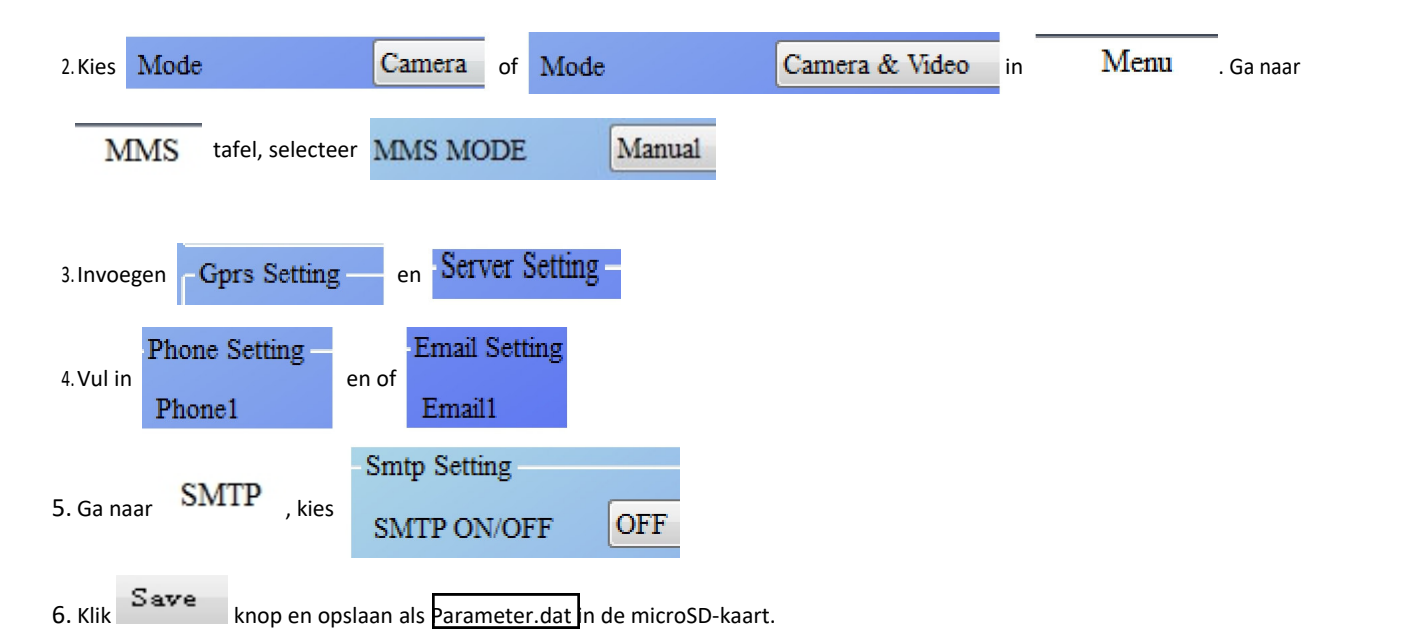

7. Steek de USB-kabel van de camera in.

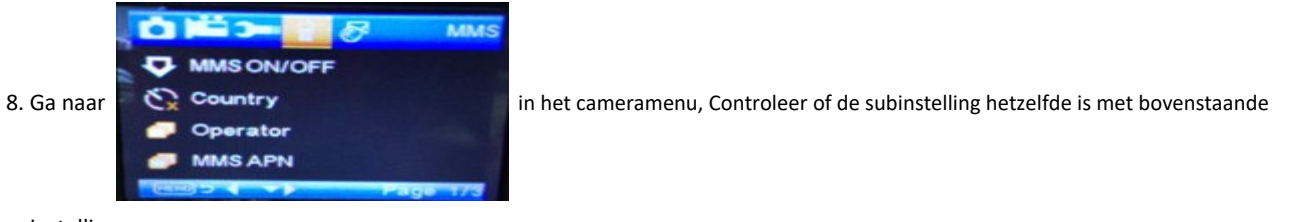

instelling.

9.Zet de camera in de aanmodus.

# **GPRS instellingsstappen**

1. Voeg de microSD-kaart en SIM in de camera in, zet de batterijen in de cam, zet vervolgens de camera in de testmodus, controleer of er een signaalbalk en ''SIM'' is op het scherm van de camera. Sluit vervolgens de camera aan op de PC met de meegeleverde USB-kabel. Voer de cd in de computer in, open en dubbelklik vervolgens **WAMSCONFIG** 

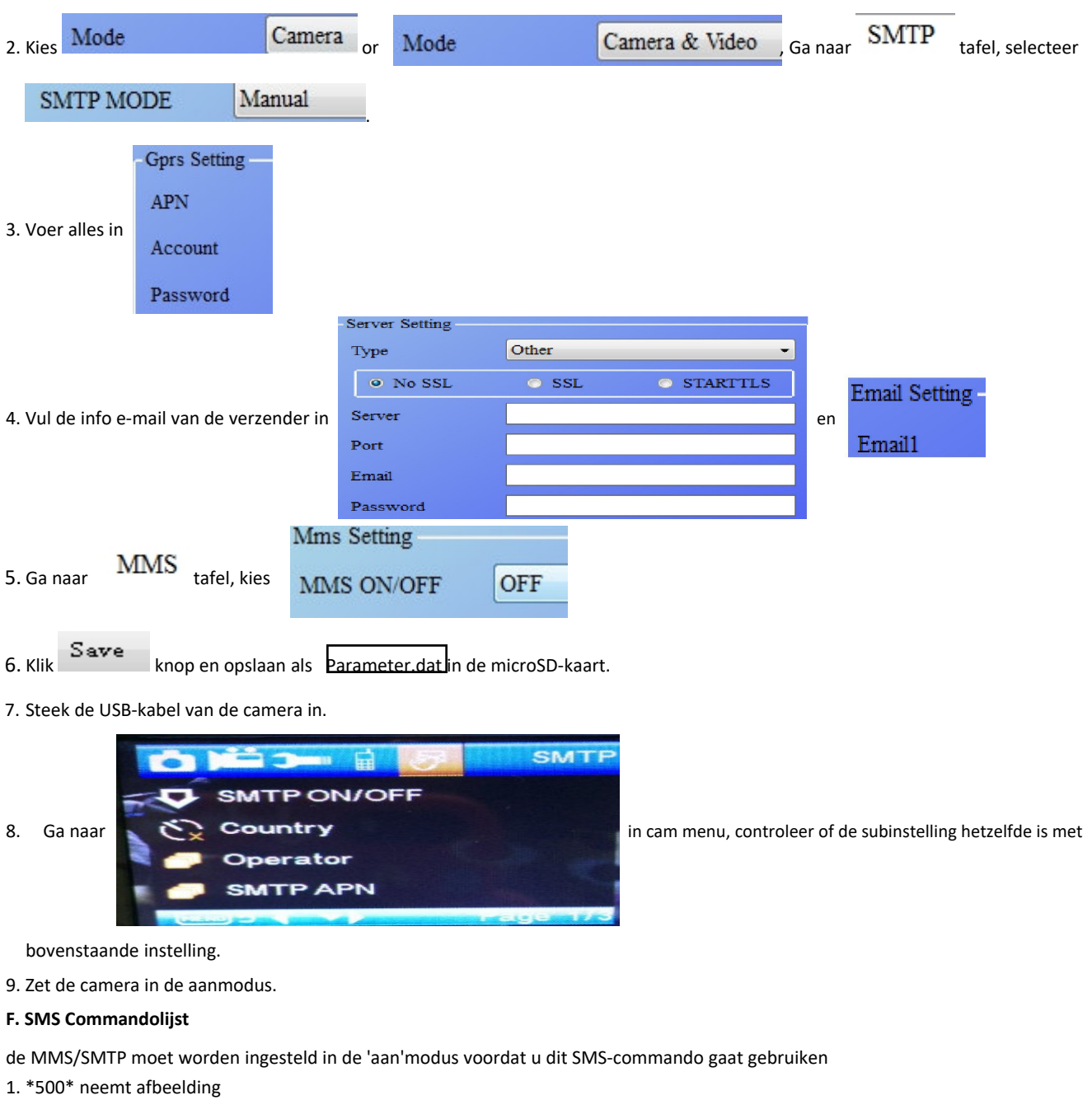

(kan werken in zowel MMS en SMTP-modus)

SIM in de camera zal Capture (vastleggen) bij het ontvangen \* 500 \* commando verzenden

2. \*505\* Neemt afbeeldingen en stuurt ze naar de mobiele die SMS verzendt

SIM in de camera zal Start capturing (Start vastleggen) .. verzenden en zend nog steeds een afbeelding naar het ingevoegd Mobiele ID en/of de e-mail wanneer hij het \*505\* Commando kreeg, het maakt niet uit of het in MMS of SMTP-modus is.

Maar SIM zal afbeeldingen verzenden via MMS naar de mobiele telefoon die SMS verzendt wanneer de camera alleen in MMS modus staat

3. \*520\* Controleer de afbeeldingskwaliteit en de batterijstatus

(kan werken in zowel MMS en SMTP-modus)

SIM zal Total Jpg: Free Space: Battery Level: (Totaal Jpg: Beschikbare Ruimte: Batterijniveau) verzenden wanneer hij het commando \*520\* ontvangt

4. \*530\* zet op de sensor

(kan werken in zowel MMS en SMTP-modus)

SIM zal Start OK (Start OK) verzenden wanneer hij het commando \*530\* ontvangt 5. \*531\* zet sensor in de slaapmodus

(kan werken in zowel MMS en SMTP-modus)

SIM zal Stop OK (Stop OK) verzenden wanneer hij het commando \*531\* ontvangt

# ALLE RECHTEN VOORBEHOUDEN, AUTEURSRECHT DENVER ELECTRONICS A/S

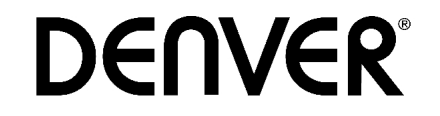

www.denver-electronics.com

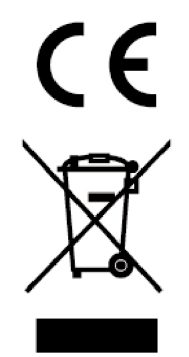

Elektrische en elektronische apparatuur en de inbegrepen batterijen bevatten materialen, componenten en stoffen die schadelijk kunnen zijn voor uw gezondheid en het milieu, indien de afvalproducten (afgedankte elektrische en elektronische apparatuur en batterijen) niet correct worden verwerkt.

Elektrische en elektronische apparatuur en batterijen zijn gemarkeerd met een doorgekruist kliko-symbool, zoals hieronder afgebeeld. Dit symbool is bestemd de gebruiker er op te wijzen dat elektrische en elektronische apparatuur en batterijen dient als normaal huishoudelijk afval afgedankt dienen te worden, maar gescheiden moeten worden ingezameld.

Als eindgebruiker is het belangrijk dat u uw verbruikte batterijen inlevert bij een geschikte en speciaal daarvoor bestemde faciliteit. Op deze manier is het gegarandeerd dat de batterijen worden hergebruikt in overeenstemming met de wetgeving en het milieu niet aantasten.

Alle steden hebben specifieke inzamelpunten, waar elektrische of elektronische apparatuur en batterijen kosteloos ingeleverd kunnen worden op recyclestations of andere inzamellocaties. In bepaalde gevallen kan het afval ook aan huis worden opgehaald. Vraag om meer informatie bij uw plaatselijke autoriteiten.

Hierbij verklaar ik, Inter Sales A/S, dat het type radioapparatuur WCM-8010 conform is met Richtlijn 2014/53/EU. De volledige tekst van de EU-conformiteitsverklaring kan worden geraadpleegd op het volgende internetadres: www.denver-electronics.com en klik vervolgens op het ZOEK-icoontje op de bovenste regel van de website. Type modelnummer: WCM-8010 Open nu de productpagina en de rode richtlijn is te vinden onder downloads/overige downloads Frequentie bereik: 850-1900 MHz Totaal vermogen: 2W

DENVER ELECTRONICS A/S Omega 5A, Soeften 8382 Hinnerup Denmark facebook.com/denverelectronics

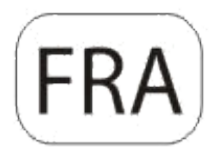

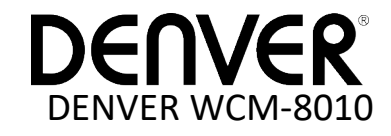

# **Caméra de surveillance Guide de démarrage rapide**

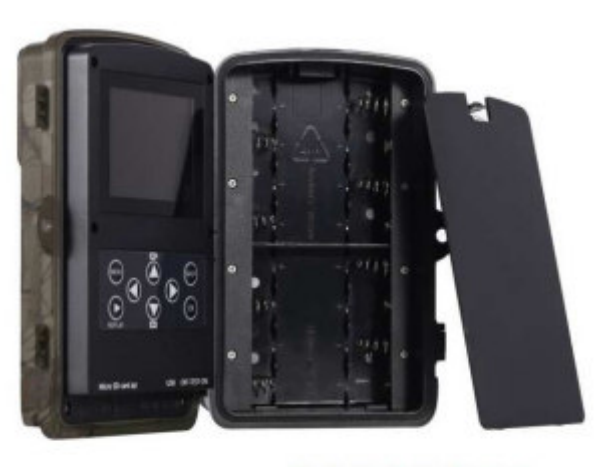

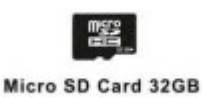

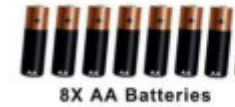

(non inclus)

(non inclus)

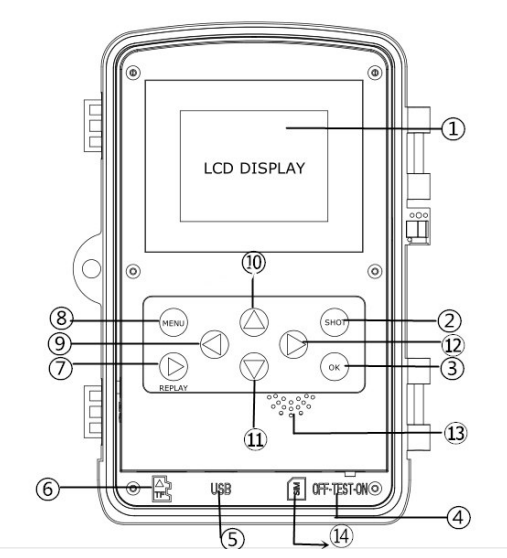

#### Vue d'ensemble

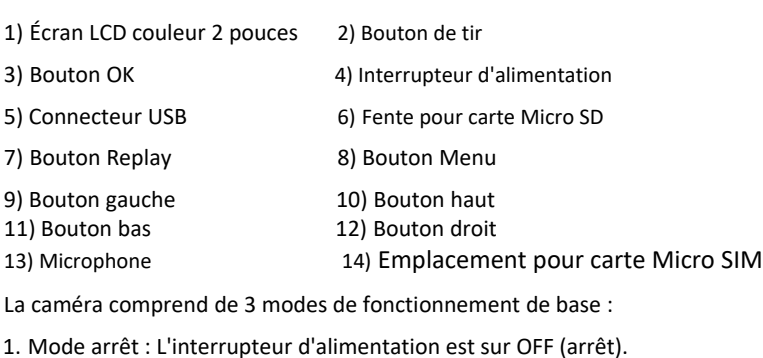

2. Mode marche : L'interrupteur d'alimentation est sur ON (marche). 3. Mode TEST : L'interrupteur d'alimentation est sur TEST.

Parmi les trois modes ci-dessus, le mode OFF est le mode de sécurité conseillé pour le remplacement de la carte SD ou des piles et le

# **A. Il y a 3 modes disponibles sous réglages système.**

a. Caméra

Pour prendre des photos.

transport de la caméra.

b. Vidéo

Pour prendre des vidéos.

c. Caméra & Vidéo

Prise de photo d'abord puis des vidéos.

# **B. Il y a également deux manières de prendre des photos ou vidéos.**

a. Appuyer manuellement sur le bouton SHOT

Après avoir positionné l'interrupteur d'alimentation sur TEST (sans aucun menu affiché), appuyez sur Shot pour prendre des photos ou des vidéos

#### b. Automatique

Après avoir positionné l'interrupteur d'alimentation sur ON, le témoin se met à clignoter pendant 15 secondes, puis la caméra prend des photos ou des vidéos lorsqu'un mouvement est détecté.

# **C. Pour voir les photos/vidéos sur la caméra, éteignez celle-ci, positionnez l'interrupteur d'alimentation sur TEST, appuyez sur le bouton OK pour entrer dans le modèle de vue.**

a. Photos

Appuyez sur la touche haut ou bas de la télécommande pour afficher la photo précédente ou suivante.

b. Vidéos

## Appuyez sur le bouton Replay pour lancer la vidéo, appuyez de nouveau sur le bouton Replay pour arrêter.

l'arrêter. Remarque : Appuyez sur OK pour retourner à l'écran.

#### **D. Il convient de noter que cette erreur n'est pas due à la caméra :**

Forte pluie, brouillard et bruine (dans l'obscurité) donnent des photos blanches sans raison valable.

#### **E. Envoi d'image via 2G/GSM/MMS/GPRS Préparation**

- 1. Opérateur de téléphonie mobile 2G/GSM.
- 2. Formatez une carte microSD de capacité 2 Go ou plus.
- 3. Ordinateur (système Vista, Windows 7, Windows 8).
- 4. Une carte SIM sans verrouillage PIN
- 5. La carte SIM doit pouvoir envoyer des images via un réseau 2G/GSM/GPRS/MMS.
- 6. Alimentation 6V (4 ou 8 piles AA ou une source d'alimentation 6V).
- 7. Programme MMSCONFIG sur CD.
- 8. Les utilisateurs doivent demander les données 2G MMS du fournisseur (APN + compte + mot de passe, MMSC + IP + PORT) ou rechercher ces informations sur le site Internet du fournisseur.
- 9. Les données 2G GPRS pour la configuration SMTP auprès du fournisseur (APN + compte + mot de passe).
- 10. Les informations du serveur de l'e-mail de l'envoyeur (serveur + port + e-mail + mot de passe).

#### **Étapes de la configuration MMS**

1. Placez la carte microSD et la carte SIM dans la caméra, mettez des piles dans la caméra, allumez la caméra en

mode test, vérifiez si la barre de signal et l'icône « SIM »apparaissent sur l'écran de la caméra. Connectez ensuite la caméra à l'ordinateur à l'aide du câble USB fourni, insérez le CD dans l'ordinateur, ouvrez MMSCONFIG puis double-cliquez dessus

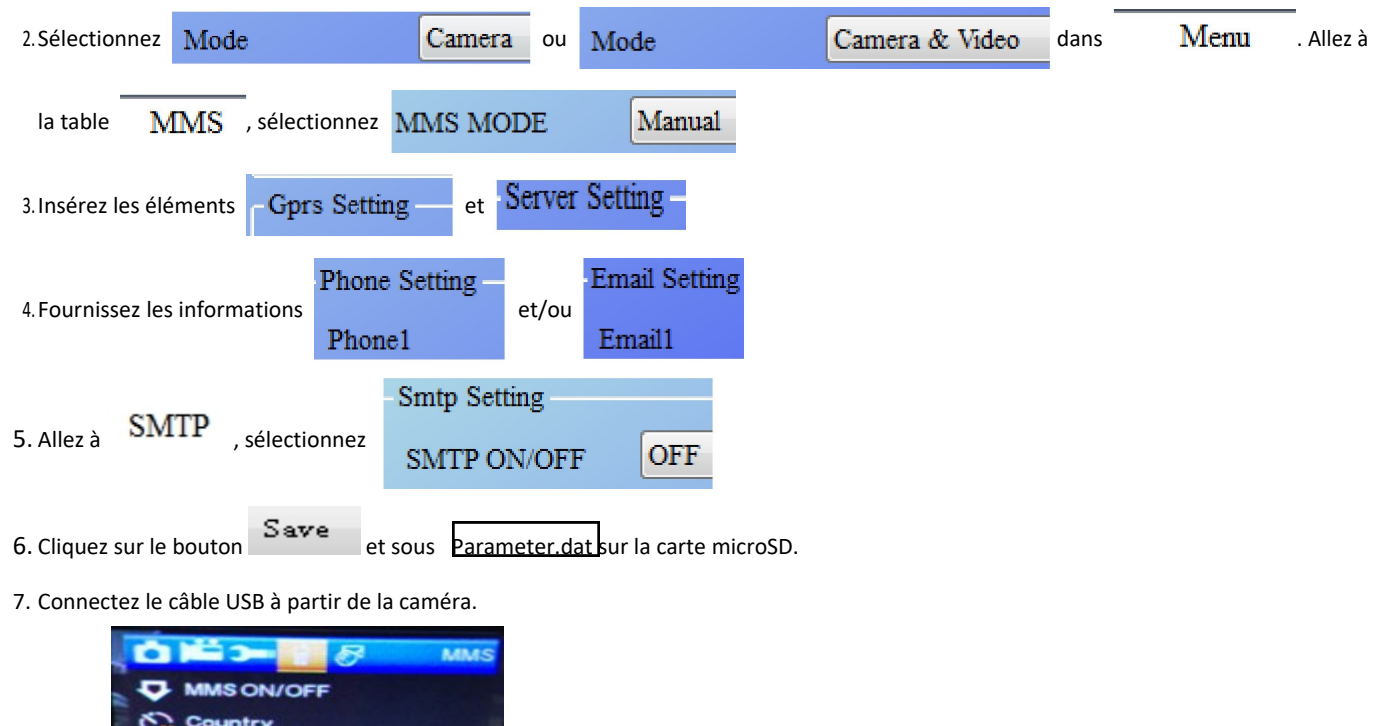

8. Allez à dans le menu de la caméra, vérifiez si les paramètres sont identiques à ceux ci-dessus.

9. Allumez la caméra.

#### **Étapes de la configuration GPRS**

1. Placez la carte microSD et la carte SIM dans la caméra, mettez des piles dans la caméra, allumez la caméra en mode test, vérifiez si la barre de signal et l'icône « SIM »apparaissent sur l'écran de la caméra. Connectez la caméra à un PC à l'aide du câble USB fourni.

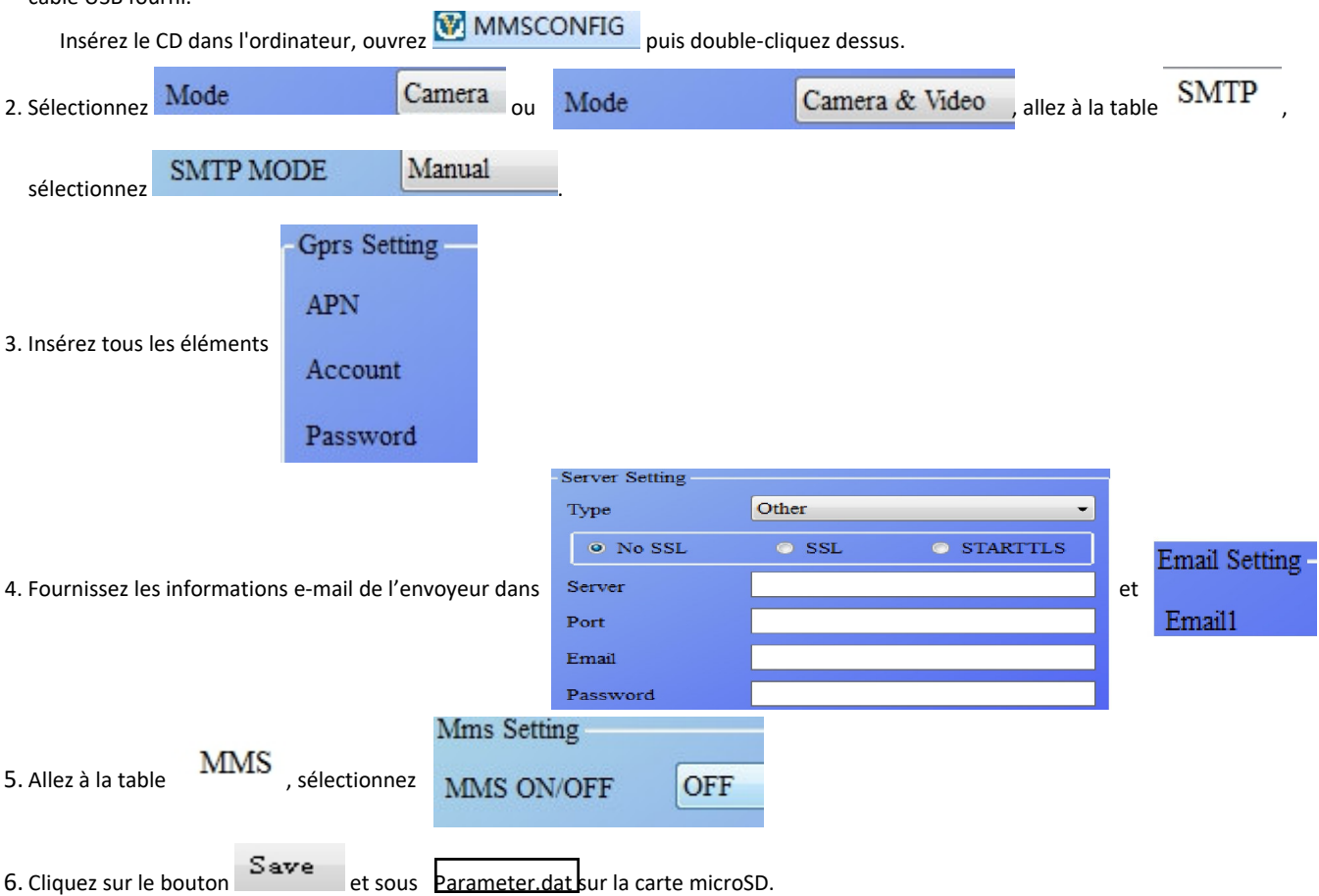

7. Connectez le câble USB à partir de la caméra.

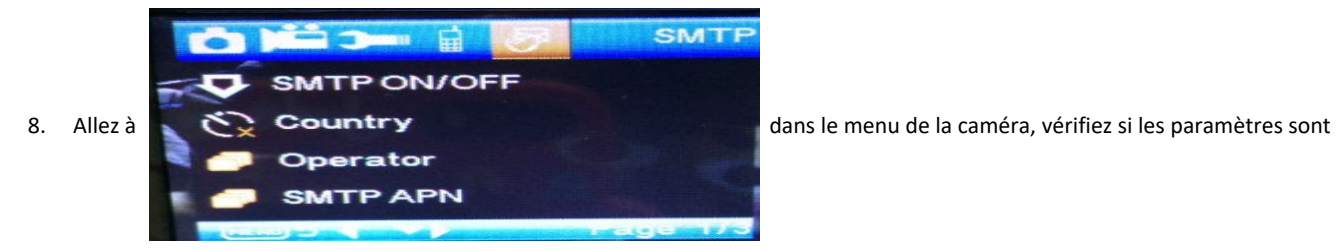

identiques à ceux ci-dessus.

9. Allumez la caméra.

#### **F. Liste des commandes SMS**

MMS/SMTP doit être « activé » avant d'utiliser les commandes SMS

1. \*500\* Prendre une photo

(Valable en mode MMS et SMTP)

La carte SIM de la caméra envoie Capture (Capture) lorsqu'elle reçoit la commande \*500\*

2. \*505\* Prendre une photo et l'envoyer au portable qui a envoyé le SMS

La carte SIM de la caméra envoie SIM Start capturing.. (Lancer la capture) et envoie quand même une image à l'ID du portable et/ou email inséré lorsqu'elle reçoit la commande \*505\*, qu'elle soit en mode MMS ou SMTP.

Mais la carte SIM envoie des images via MMS au portable qui a envoyé le SMS lorsque la caméra est uniquement en mode MMS

3. \*520\* Vérifier le nombre d'images et l'état des piles

(Valable en mode MMS et SMTP)

La carte SIM envoie Total Jpg: Free Space: Battery Level (nombre d'images : Espace disponible : Niveau des piles) : lorsqu'elle reçoit la commande \*520\*

4. \*530\* Activer le capteur (Valable en mode MMS et SMTP)

La carte SIM de la caméra envoie Start OK (Démarrage ok) lorsqu'elle reçoit la commande \*530\*

5. \*531\* Mettre le capteur mode veille

(Valable en mode MMS et SMTP)

La carte SIM de la caméra envoie Stop OK (Arrêt ok) lorsqu'elle reçoit la commande \*531\*

# TOUS DROITS RÉSERVÉS, COPYRIGHT DENVER ELECTRONICS A/S

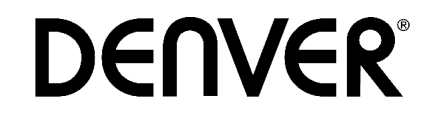

# www.denver-electronics.com

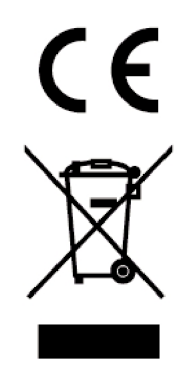

Les appareils électriques et électroniques et les batteries contiennent des matériaux, composants et substances qui peuvent nuire à votre santé et à l'environnement si ces déchets ne sont pas traités de façon appropriée.

Les appareils électriques et électroniques et les batteries sont marqués par le symbole de poubelle avec roulettes et une croix dessus, voir ci-dessous. Ce symbole indique que les appareils électriques et électroniques et les batteries doivent être collectés et jetés séparément des ordures ménagères.

En tant qu'utilisateur final, il est important que vous jetiez les batteries usagées dans des centres de collecte appropriés. En mettant en rebus les batteries pour être recyclées conformément à la règlementation vous contribuez à préserver l'environnement.

Dans toutes les villes existent des points de collecte où les appareils électriques et électroniques et les batteries peuvent y être déposés sans frais pour le recyclage. Vous pouvez obtenir des informations supplémentaires auprès des autorités locales de la ville.

Le soussigné, Inter Sales A/S, déclare que l'équipement radioélectrique du type WCM-8010 est conforme à la directive 2014/53/EU. Le texte complet de la déclaration EU de conformité est disponible à l'adresse internet suivante: Veuillez entrer dans le site : www.denver-electronics.com, puis cliquez sur l'ICÔNE de recherche sur la ligne supérieure du site Web. Entrez le numéro de modèle: WCM-8010 Maintenant, accédez à la page du produit, et la directive rouge est indiquée sous les téléchargements/autres téléchargements

Plage des fréquences de fonctionnement: 850-1900MHz Puissance de sortie maximale: 2W

Omega 5A, Soeften 8382 Hinnerup Denmark

facebook.com/denverelectronics